# **How to Safelist Emails**

In order to help ensure proper delivery of emails to your inbox, you can add senders of legitimate emails to your safelist, also called the Approved or Safe Sender list. Below are instructions on how to do safelist emails for several popular Internet Service Providers and email companies.

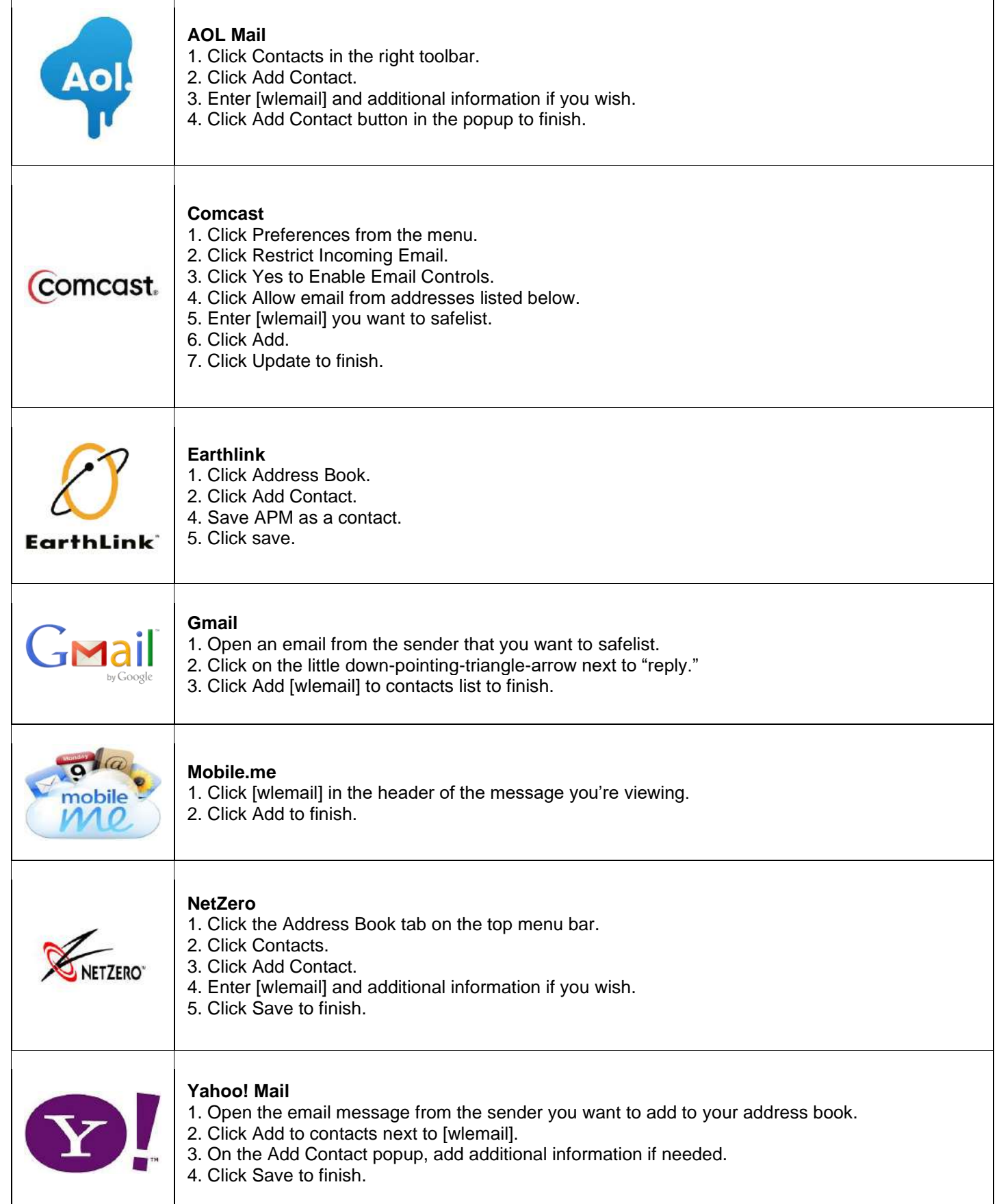

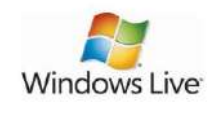

#### **Windows Live Hotmail**

1. Open an email from the sender that you want to safelist. 2. Click Add to contacts next to [wlemail] to finish.

# **Microsoft Outlook 2003**

- 1. Open the email message from the sender you want to add to your address book.
- 2. Right-click Click here to download images in the gray bar at the top of the message.
- 3. Click Add Sender to Senders Safe List to finish.

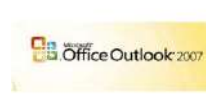

## **Outlook 2007**

- 1. Right-click on the email you received (in the list of emails).
- 2. Click Junk E-mail.
- 3. Click Add Sender to Safe Senders List to finish.

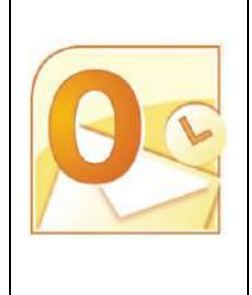

#### **Outlook 2010** 1. Click the Home tab.

- 2. Click Junk.
- 3. Click Junk E-mail Options.
- 4. Click Safe Senders.
- 5. Click Add.
- 6. Enter [wlemail] and additional information if you wish.
- 7. Click OK to finish.

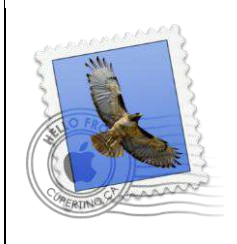

### **Mac Mail**

- 1. Click Address Book .
- 2. Click File.
- 3. Click New Card.
- 4. Enter [wlemail] and additional information if you wish. .
- 5. Click Edit to finish

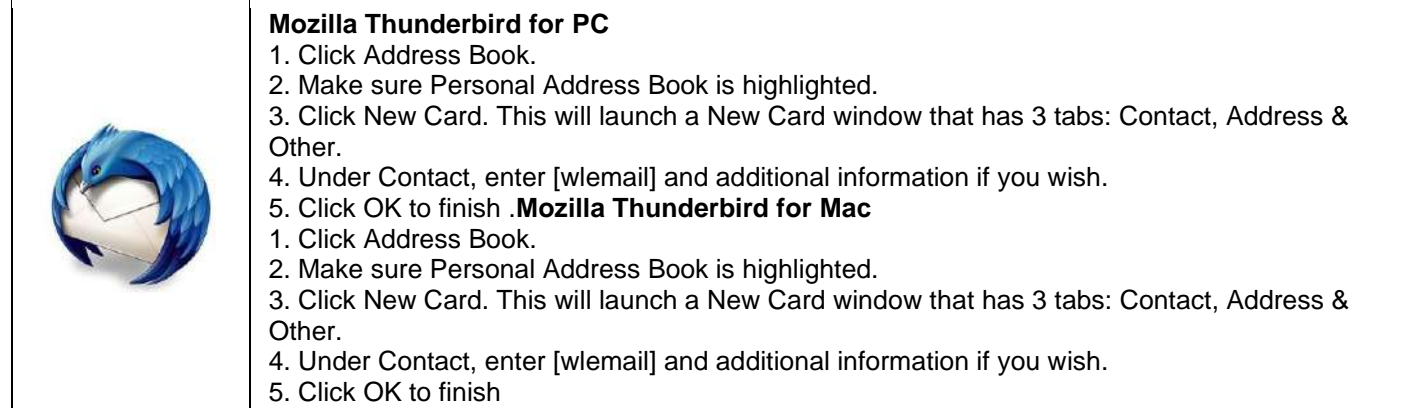

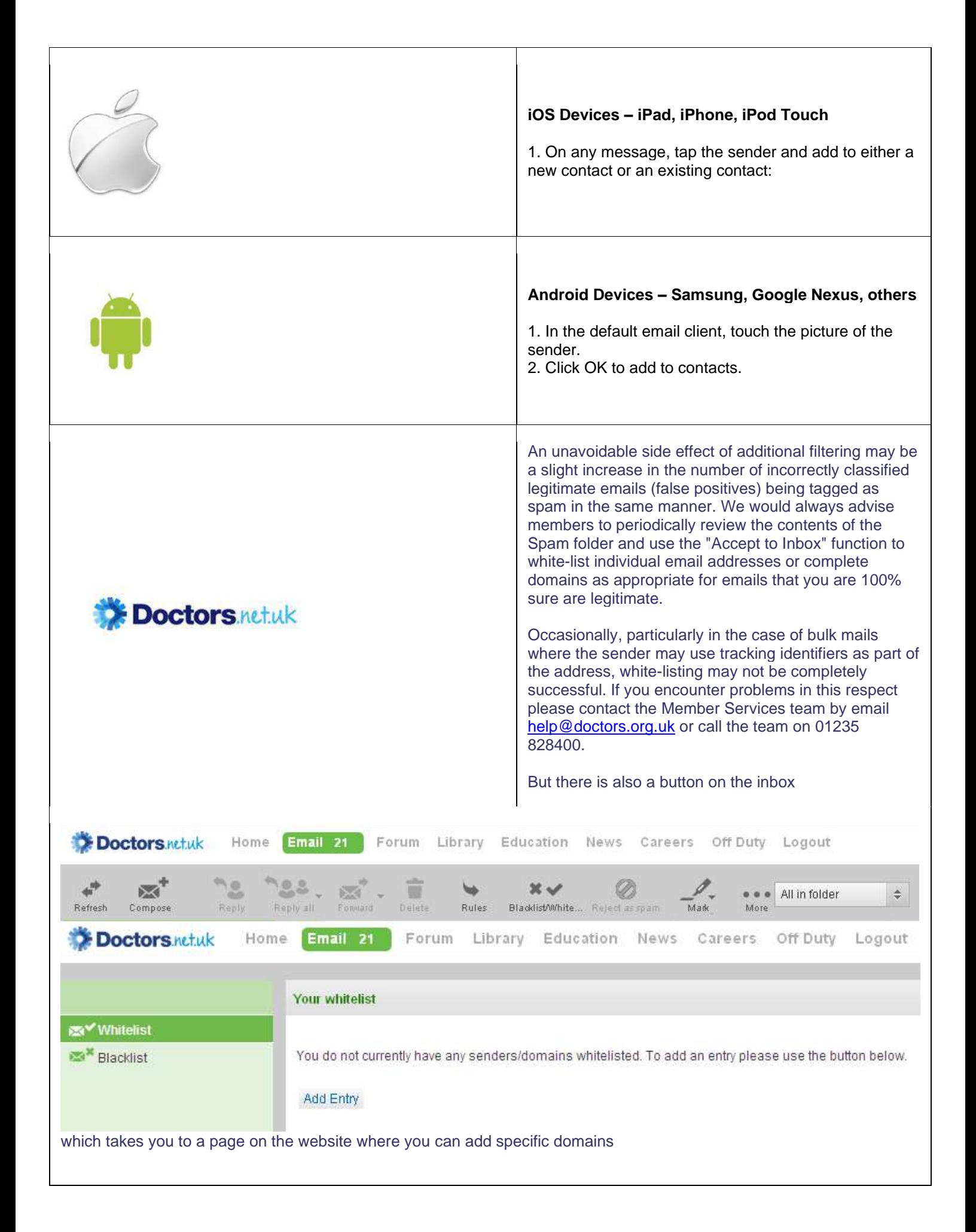